# AutoCAD Crack Full Version Free

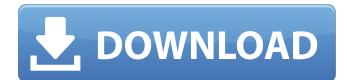

### AutoCAD Free [32|64bit] [Updated-2022]

History AutoCAD's earliest predecessor was D-I-Y, a desktop CAD program developed by the Institute for Microelectronics and Computer Technology (IMIT) at the University of Illinois at Urbana-Champaign (UIUC). Its two creators were Stuart M. Garfield, an engineer at IMIT, and Richard W. Gabriel (later the executive vice president of Autodesk, Inc.). As such, it was the first CAD program based on a completely new technique; using the computer to draw rather than manually tracing. In the late 1970s, the US Department of Defense and the National Institute of Standards and Technology (NIST) released the first set of standards for electronic CAD that specified the design of mechanical parts that could be printed with electronic stereolithography. The standard, called the NIST standard ASME B56.1 (1977) specified the use of computers as a means of designing mechanical parts. By the early 1980s, companies such as Xerox PARC and NIST were working on CAD programs that would be used to design mechanical parts. Xerox released its first CAD program in March 1982. The program was called "MacDraw" and ran on a Macintosh Plus. The Macintosh Plus had two floppy disk drives, a monochrome 15-inch monitor, a text editor, a compiler, and an interpreter. In the early 1980s, the drive and disk costs for microcomputers such as the Macintosh Plus were high. By 1982, the Apple Macintosh computer had replaced the Apple II, which had been selling well since its release in 1977. In that year, I. Michael Heim, a senior manager at Xerox PARC, recruited Stuart M. Garfield, a former colleague, to begin work on a CAD program based on electronic CAD standards. Garfield was a professor at UIUC's Computer Science and Engineering department. The first version of AutoCAD was the AutoCAD 1.0 of February 1982. In addition to the new type of drawing, the new CAD program also used a different architecture for its data files. In the new system, the data files were split into sections that could be edited by different people. The new system also used text file extensions for files. This was in contrast to the older file system that required that all files were stored on floppy disks. Originally, the program was named D-I-Y - Draw It Yourself. The D in D-I-Y stood for Design, a project that was

#### **AutoCAD License Key Full**

Geometry AutoCAD provides tools for creating, editing and modifying geometric objects: Geometric primitives, lines, arcs, planes, 3D solids, 3D surfaces, 3D solids and faces, and 3D curves and Bsplines. Most primitives can be modified using the Line tool (with the exception of surfaces and 2D curves). Basic shapes can be modified using the Shape tool. The EditGeometricPrimitive tool provides editing capabilities for all primitives. The Surface tool can edit surfaces and any polyline, polygon, 3D curve or B-spline; the edit can include fitting to existing surfaces. The LineSurface tool can edit a line, and optionally a polyline, polygon, curve or B-spline. The LineSurface tool can be used to fill a surface with a line or polyline. AutoCAD provides tools for working with lines and arcs in 3D: Line, spline, and arc tools. The Line tool can be used to draw, modify, and select lines in all directions. The line can be straight, curved, or there can be two or more segments of the line. A line can be open or closed. The LineSurface tool can be used to fill a line or polyline. The Arc tool is used to draw, modify, and select arcs. The arc can be straight, curved, or there can be two or more segments of the arc. The Arc can also be open or closed. The Surface tool can be used to edit 2D surfaces, and can optionally be used to draw 3D faces in a variety of shapes, and in particular, can be used to draw cubic and rectangular meshes. The face tool can also be used to draw, modify, and select 2D planes. The 3D tools can be used to modify and create objects in 3D space. There are four tools for creating 3D solids and surfaces: Extrude, Revolve, Sweep and Intersect. Extrude is used to create 3D solids and surfaces. It is used in a similar manner to the Line tool (i.e. to create an object by extruding lines). The Extrude tool can create 3D solids in various af5dca3d97

### **AutoCAD PC/Windows**

In Autocad or Autodesk AutoCAD: In the options menu, under the add-ons > Plug-ins > Add-ons > General menu, look for the Autodesk Viewport Maximizer and click on it. In Autocad, after installing Autodesk Autocad, in the options menu, under the add-ons > Plug-ins > Add-ons > General menu, look for the Autodesk Viewport Maximizer and click on it. In Autodesk AutoCAD, after installing Autodesk AutoCAD, in the options menu, under the add-ons > Plug-ins > Add-ons > General menu, look for the Autodesk Viewport Maximizer and click on it. When Autodesk Viewport Maximizer is activated, it will take effect immediately in Autodesk Autocad and Autodesk AutoCAD. Hope you enjoy it. I have been working with legacy Java JAR files and I want to figure out how to go through the IAR files using Spring. I tried to use spring-inject, but it seems to be useless as it will only help with the most simple JARs. There is only one example on how to use it, but all the following examples are using the most basic spring beans, and this looks like a solution to more advanced problems. Is there any simpler way to use the spring beans in a JAR file? Edit: I've been trying to solve this problem for the last 3 days and I haven't found any solution, or at least not a solution I could use. Is this even possible? - 2. Add the "spring-beans.jar" library to your classpath (or in your project/maven pom.xml) - 3. Create a class "MyClass" with one spring bean (e.g. @Autowired int i) and annotate with @Component If you have one bean in the main class (MyClass) then your application will work and be configured by spring without any further change. This works with normal java code and also with your JAR. Please have a look at "Spring Dependency Injection in Java" and "How to Use Spring to inject Dependencies" in the Spring documentation. You may also want to look at

### What's New In AutoCAD?

The new Change Markup Assist dialog box includes three automatically marked ups: Errors: automatically shows or hides any comments or notations that have already been added to a drawing. Review/Comments: displays comments made in a markup page Apply to all: can be set for all comments or for comments applied to a drawing. Format tabs: Changes to annotation text formatting have been streamlined into a single dialog box. Improvements include: A new form for the text font: Single, Bold, Italic, Upright, or Bold Italic. The most recent font style is automatically selected and applied. New alignment choices: One, Left, or Center. Justification settings are now applied to text alignment. There's also a choice to format every annotation text object individually, and to use just one style for all annotation objects. The new Default Style dialog box includes three automatically formatted styles: Header / Footer: a default style that is applied to the title page of every document. Sections: a default style for default sections, so you don't have to set each section. Text: used for other text styles and annotations. Templates: The new Insert Drawing Template dialog box is easier to use, has more templates, and includes improved font, background, and colors for easier creation of your own templates. You can also export or import template files from your hard drive, not just files on the AutoCAD web site. The new Insert Drawing Template dialog box lets you customize your templates and save them as PDFs or DWG files on your hard drive. Template creation is faster than in the previous version, because it's now possible to choose a specific template file instead of having to create a new template from scratch. You can select from more than 100 templates, which include different parts of drawings such as the title page, sections, title block, title box, margin box, page box, title, and drawing. You can now convert a DWG, DXF, or PDF file to AutoCAD that doesn't open in a drawing viewer. The new Convert Document to Drawing command converts a drawing document to a drawing. The new Background Color and Style dialog box lets you use more colors than before, including a new Light - Dark Gray option. You can save

## System Requirements:

Minimum OS: Windows XP (32/64 bit) Windows XP (32/64 bit) Processor: 2.4 Ghz or faster 2.4 Ghz or faster RAM: 1GB RAM (2GB recommended) 1GB RAM (2GB recommended) Graphics: NVIDIA GeForce4 420/NVidia GeForce4 NVIDIA GeForce4 420/NVidia GeForce4 DirectX: Version 9.0c Version 9.0c Hard Drive: 15 GB available space 15 GB available space Sound Card: DirectX 9.0 compatible

https://www.mjeeb.com/autocad-crack-activation-code-with-keygen-for-pc-latest/ http://tichct.ir/wp-content/uploads/2022/08/AutoCAD-81.pdf http://www.giffa.ru/businessarticle-marketing/autocad-crack-for-windows-30/ http://www.visitfayette.com/wp-content/uploads/AutoCAD\_Crack\_\_For\_Windows.pdf https://rwix.ru/autocad-crack-free-license-key-x64-2022-2.html https://usdualsports.com/wp-content/uploads/2022/08/AutoCAD-48.pdf https://knoxvilledirtdigest.com/wp-content/uploads/2022/08/AutoCAD-150.pdf http://marqueconstructions.com/2022/08/10/autocad-crack-download-13/ http://www.rixridy.com/?p=42121 https://maturesensual.sexy/wp-content/uploads/2022/08/slavotsk.pdf http://datasheetoo.com/2022/08/10/autocad-20-0-free-latest-2022/ https://www.gift4kids.org/wp-content/uploads/2022/08/AutoCAD-23.pdf https://larimar925.com/wp-content/uploads/2022/08/marlchau.pdf http://www.pickupevent.com/?p=69624

http://srilankapropertyhomeandland.com/wp-content/uploads/2022/08/AutoCAD-69.pdf